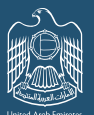

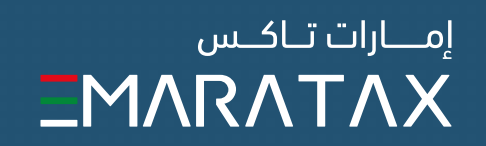

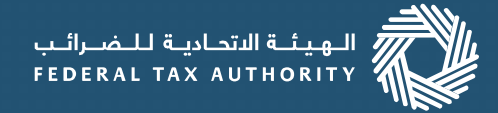

## **قاعدة المعلومات ارشادية لمنصة "إمارات تاكس"**

الــدفــع

هل يمكنني الدفع عبر بوابة الدفع (MagnatiPay (بعد إنشاء رقم مرجعي للدفع عن طريق الـ جي آي بان (GIBAN)؟

> ما هي رسوم الدفع عبر بوابة "ماغناتي" ና(MagnatiPay)

ستغرض بوابة الدفعَ "ماغناتي" (MagnatiPay) "رسوم خدمة" قدرها %0.68 من قيمة المعاملة بالإضافة إلى ضريبة القيمة المضافة.

يبلغ حد المعاملة الأعلى مليون درهم إماراتي بما يشمل الرسوم المغروضة من بوابة الدفع ماغناتي .(MagnatiPay)

هل يمكنني إجراء دفعة مقدمة في منصة "إمارات تاكس" لأجل إقرار ضريبي مستقبلي؟

تجدر الإشارة إلى أنك إذا اخترت إجراء دفعة مقدمة عبر الـ (GIBAN) تجاه إقرارك الضريبي التالي على وجه ً التحديد، فيجب عليك أولا إنشاء رقم مرجعي فريد للدفع في منصة "إمارات تاكس".

أي نص إضافي (على سبيل المثال، "هذا هو رقمي المرجعي" أو "# مرجعي"، وما إلى ذلك).

نعم يمكنك الدفع عبر بوابة الدفع (MagnatiPay (طالما أنك لم تدفع بعد عن طريق الـ جي آي بان (GIBAN),وإذا كنت ترغب بالدفعَ عبر بوابة (MagnatiPay) للالتزامات ذاتها التي أنشأت رقماً مرجعياً لأجلها، ً فيجب عليك أولا إلغاء الرقم المرجعي للدفع قبل المتابعة في عملية الدفع عبر بوابة (MagnatiPay(.

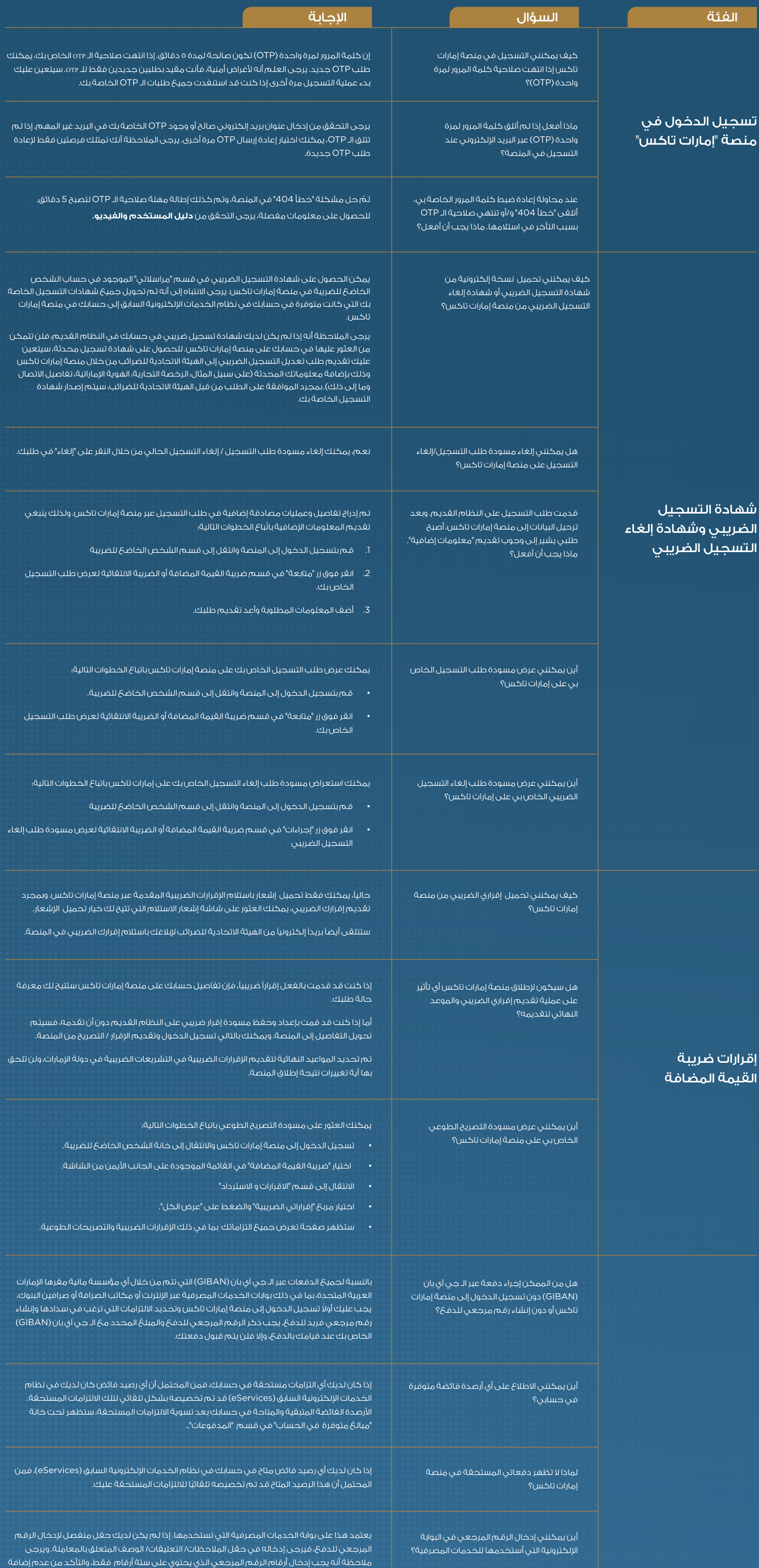

ما هو الحد اعلى للدفع عن طريق بوابة الدفع ماغناتي (MagnatiPay(؟

هل لا يزال بإمكاني سداد دفعة زائدة؟ إذا كنت تدفع باستخدام بنك / مؤسسة مالية مقرها دولة اªمارات العربية المتحدة، فإن الدفعات الزائدة ً لم تعد مقبولة من قبل الهيئة. إذا كنت تدفع من الخارج، ندعوك الى عدم دفع مبالغ زائدة. بدلا من ذلك، يمكن لجميع دافعي الضرائب اختيار سداد دفعة مقدمة مقابل ضريبة القيمة المضافة و / أو الضريبة الانتقائية و / أو الالتزامات الأخرى. يرجى الرجوع إلى الأسئلة الشائعة التي تتناول كيفية تخصيص الدفعات المقدمة للحصول على مزيد من المعلومات.

ً يمكنك إجراء دفعة مقدمة على وجه التحديد عن إقرارك الضريبي التالي مباشرة، وذلك عبر تحديد الخيار المطلوب ضمن قسم "دفعة مقدمة" في شاشة "مدفوعاتي". سيتم عرض إقرارك الضريبي الفوري التالي في الحقل الخاص بالدفعَ من أجل تقديم الإقرار الضريبي التالي. وسيتم الاحتفاظ بمبلغ الدفعة المقدمة في الحساب حتى يتم تقديم هذا الإقرار. وسيتم بعد ذلك تخصيص أي مبلغ فائض بعد التسوية لهذا الإقرار إلى أي التزامات أخرى معلقة أو مستقبلية لهذا النوع الضريبي على أساس تواريخ الاستحقاق التي تبدأ ً بأقدم التزام أولا.

يرجى الملاحظة أنه، على سبيل المثال، إذا كانت الفترة الضريبية الخاصة بك شهرية وقمت بتقديم إقرار ً شهر ديسمبر أولا ثم حاولت إجراء دفعة مقدمة، فستكون الفترة الضريبية المدرجة في الحقل الخاص بالدفعَ مقابل تقديم الإقرار الضريبي التالي هي الفترة اللاحقة (على سبيل المثال، يناير) وليست الفترة الضريبي التي قدمت إقرارك عنها للتو (أي ديسمبر). سيتم بعد ذلك تعليق الدفعة المقدمة على الحساب حتى يتم تقديم إقرار الفترة اللاحقة (أي يناير) ولن يتم تخصيصها للإقرار الضريبي لشهر ديسمبر الذي قمت بتقديمه. يجب أن يتم سداد المدفوعات لشهر ديسمبر الذي قمت بتقديم إقرارك الضريبي عنه من شاشة "اختار وادفع" وليس كدفعة مقدمة.

## Making payments

Can I still make an overpayment? If you are paying using a UAE based bank/financial institution, overpayments will no longer be accepted by the FTA. If you are paying from overseas, we recommend that you do not make an overpayment. Instead, all taxpayers can choose to make an advance payment towards their VAT, Excise Tax and/or other liabilities. Please refer to FAQs on how advance payments are allocated for more information.

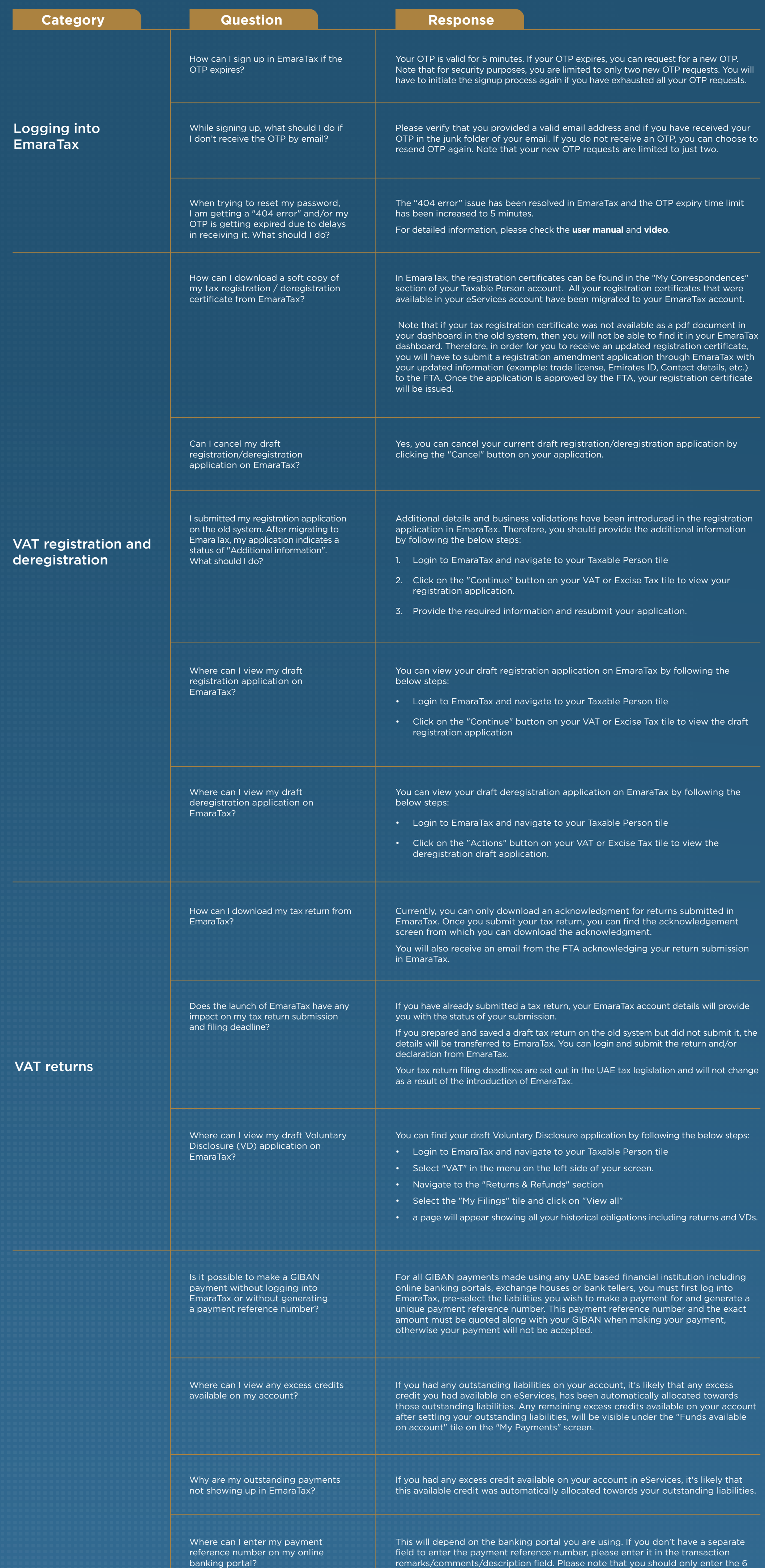

digits of the payment reference number. Please ensure that you do not include any additional text (e.g. "this is my reference number" or "ref #", etc.).

reference number?

Can I make a payment via MagnatiPay after creating a GIBAN payment Yes you can, as long as you haven't yet made your payment via GIBAN. If you wish to make a payment via MagnatiPay for the same liabilities that you created a payment reference number for, you must first cancel the payment reference number and then proceed to make the payment via MagnatiPay.

made via MagnatiPay?

The "service charge" levied by MagnatiPay would be 0.68% of the transaction value plus VAT.

What is the transaction limit on

What are the charges for payments

MagnatiPay?

The transaction limit is AED 1 million including the charges levied by the MagnatiPay payment gateway.

Can I make an advance payment in EmaraTax specifically for a future tax return?

You can make an advance payment specifically towards your immediate next tax return by choosing the required option under the "Advance Payment" section of the "My Payments" screen. Your immediate next tax return will be displayed in the "Payment towards your next tax return filing" field. This advance payment will be held on account until your immediate next tax return is filed. Any excess amount after the settlement of the said tax return will then be used to settle any other outstanding or future liabilities strictly on the basis of due dates starting with the oldest liability first.

Note that, for example, if your tax period is monthly and you file your December return first and then try to make an advance payment, the tax period listed in the "Payment towards your next tax return filing" field would be the subsequent period (i.e. January) and not the one you just filed (i.e. December). Your advance payment would then be held on account till that subsequent period's return (i.e. January) is filed and will not be allocated to the December tax return that was just filed. The payment for the December return that you have already filed, would need to be made from the "Select and Pay" screen and not as an advance payment.

Note that if you wish to make an advance payment via GIBAN, you must first generate a unique payment reference number in EmaraTax.

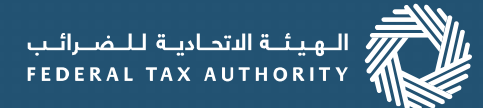

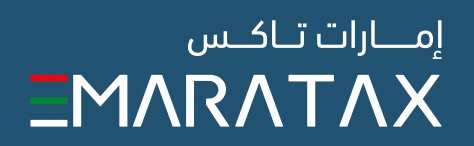

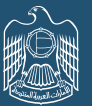

## **EmaraTax Knowledge Base**